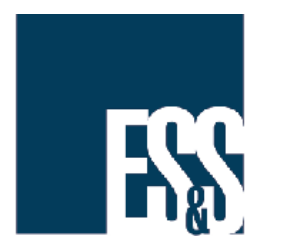

Warning When Viewing Ballot Images in Produce: Too Many **Records to Display**<br>Records to Display

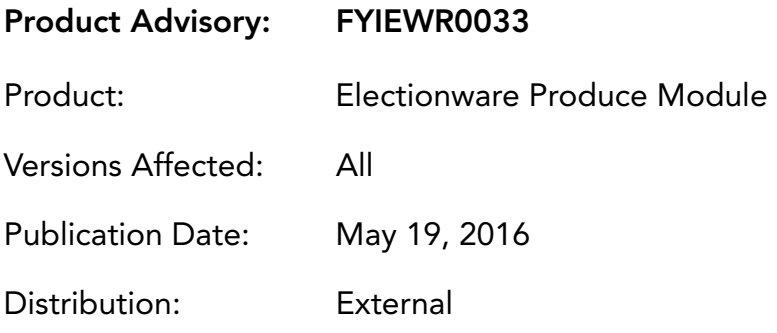

### PROBLEM:

When viewing ballots in Electionware Produce, the Ballots - Table View tab displays the warning: "Too many records to display. Please narrow your filtering criteria and reapply the filter."

# SOLUTION:

The Electionware Produce module is unable to display more than 30,000 ballot records. To ensure that Produce displays a manageable number of ballot records, specify at least one (1) or more filters on the Filter List.

#### **Warning: Too Many Records**

Without enough filters applied to keep the number of ballots at or below 30,000 records, the Produce module will display warnings.

At the bottom of the Filter List, the Navigator will display the message: "Too many records."

The Ballots - Table View will display the message: "Too many records to display. Please narrow your filtering criteria and reapply the filter."

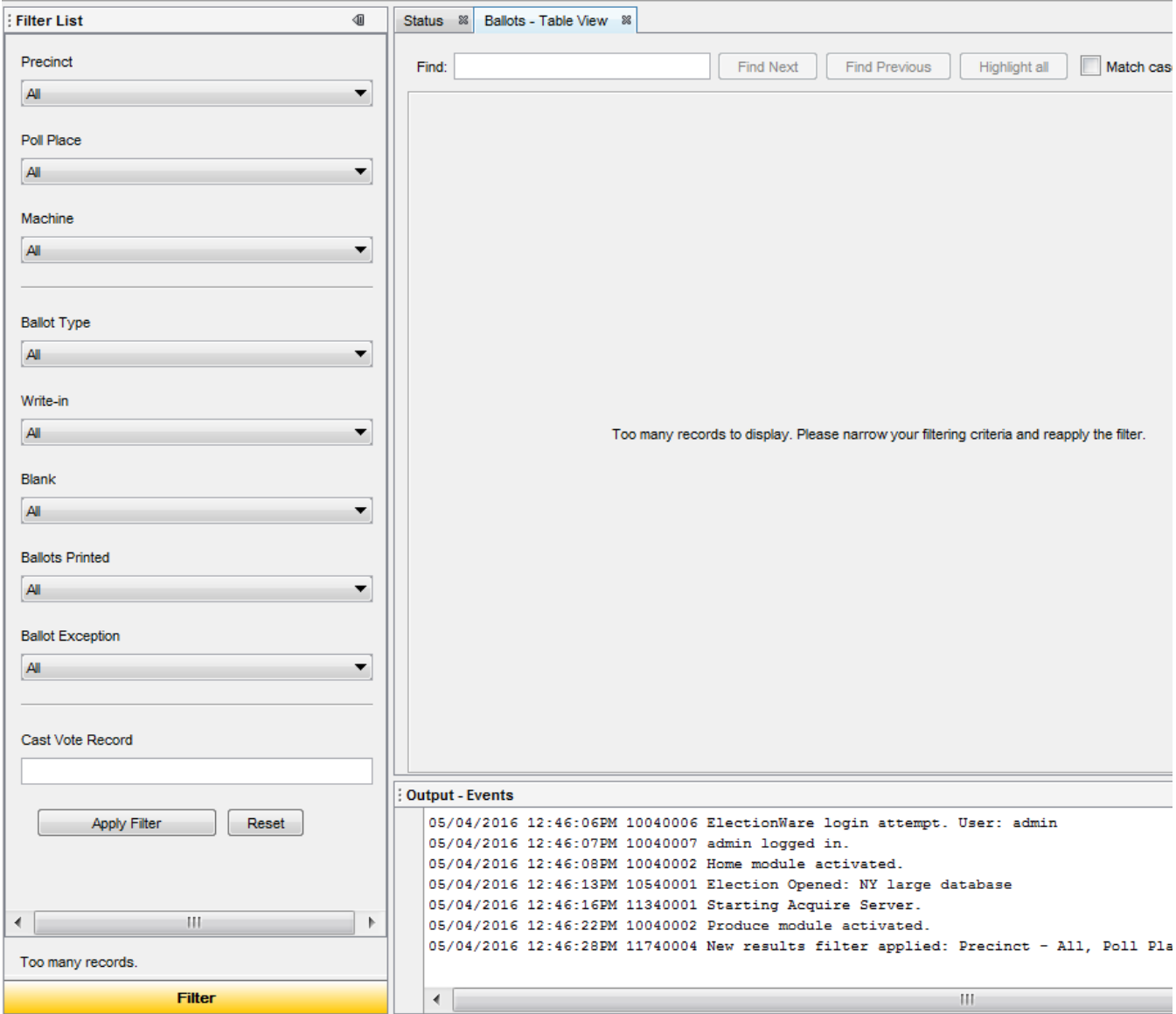

### **Filtering the Ballot List**

Specify Filter List options in the Navigator to identify which ballots in the uploaded results will appear.

For example—To display only ballots from a specific precinct and polling place, select these filters from the Precinct and Poll Place lists.

Click Apply Filter to display the ballots that meet the filter's specifications.

If Produce still displays the "Too many records" warning, apply additional filters.

For example-To display only ballots meeting the previous criteria, but with no overvotes, add this new filter by selecting it from the Ballot Exception list, then click Apply Filter again.

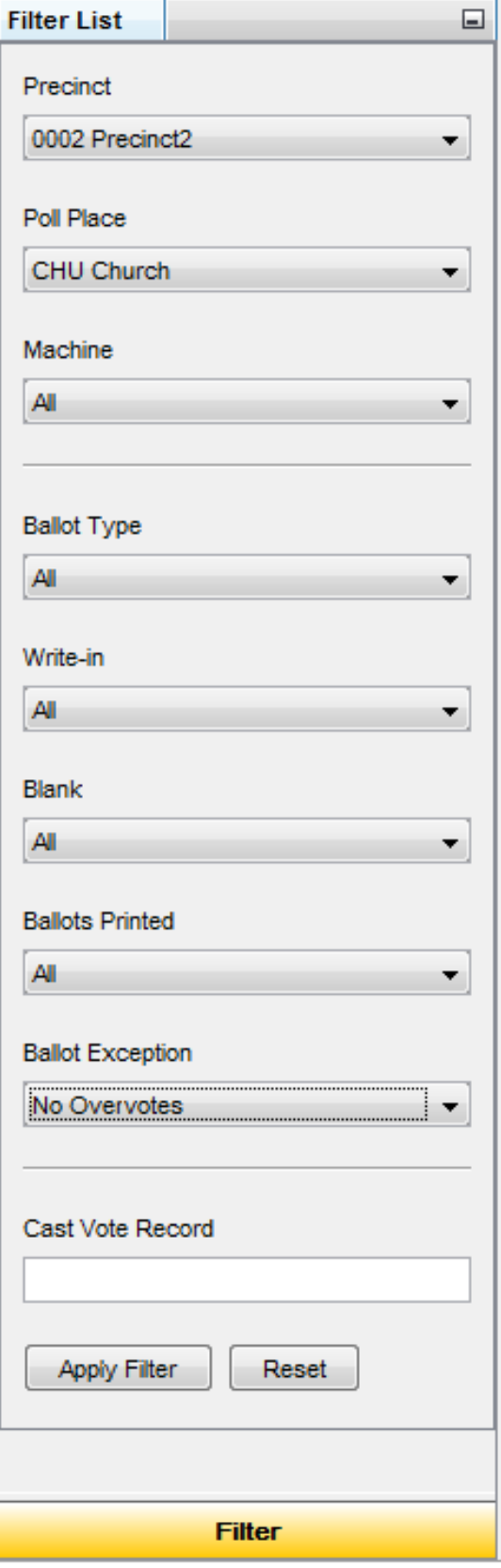

### Viewing a Manageable Number of Ballots

When the number of ballot records is at or below 30,000, the Ballots - Table View displays the ballots that meet your filter criteria. The number of records displayed will appear at the bottom of the Navigator.

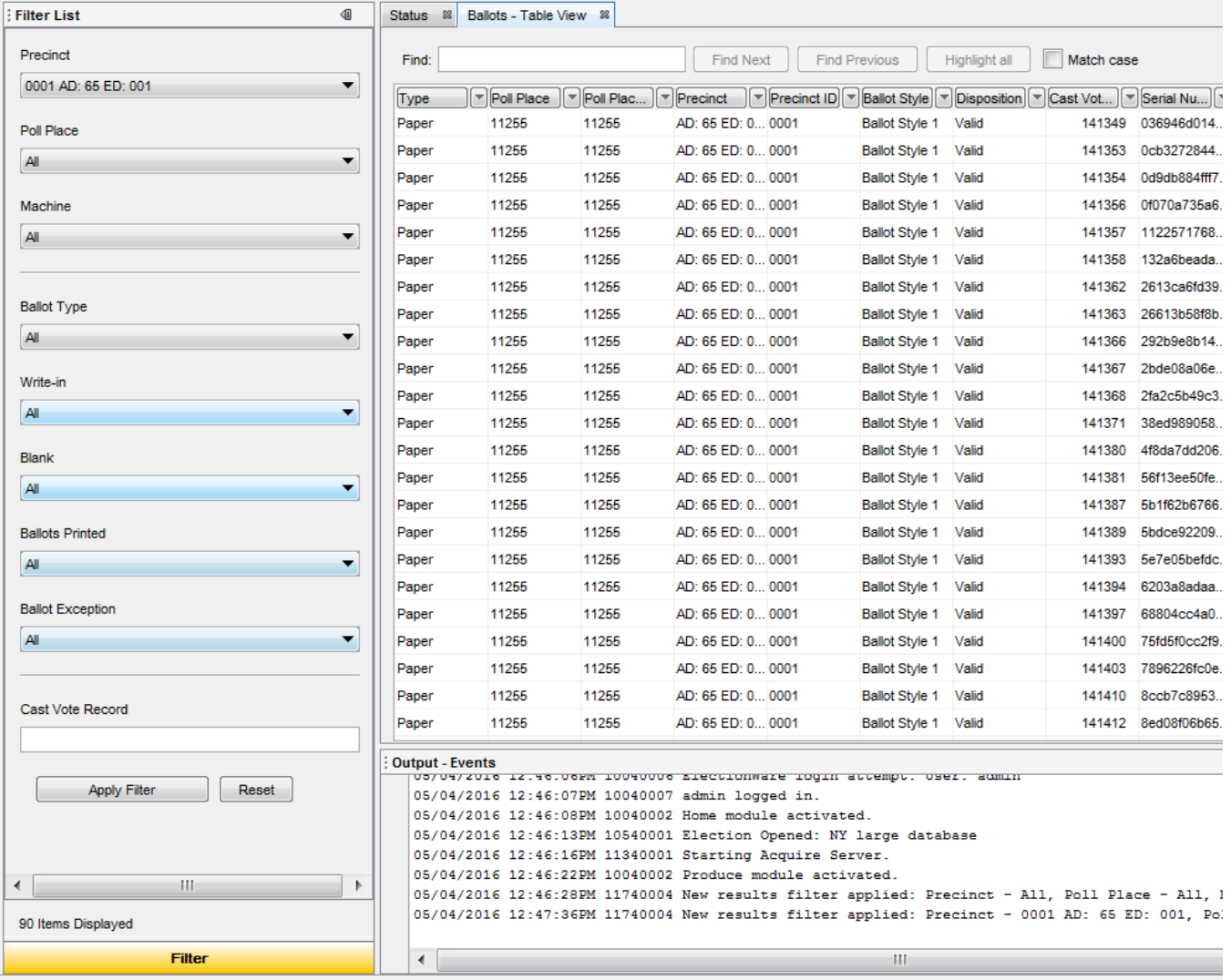

# SOLUTION:

For additional technical support, contact ES&S.

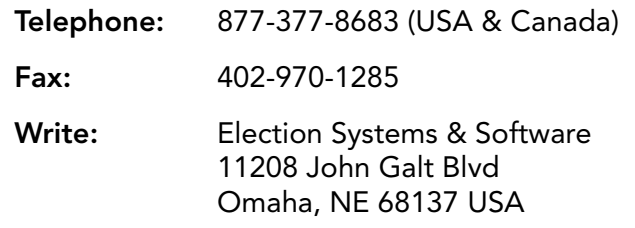

ES&S support services are subject to the prices, terms, and conditions in place at the time of service.